# QUANTA

**www.quanta.org.uk**

## **CONTENTS**

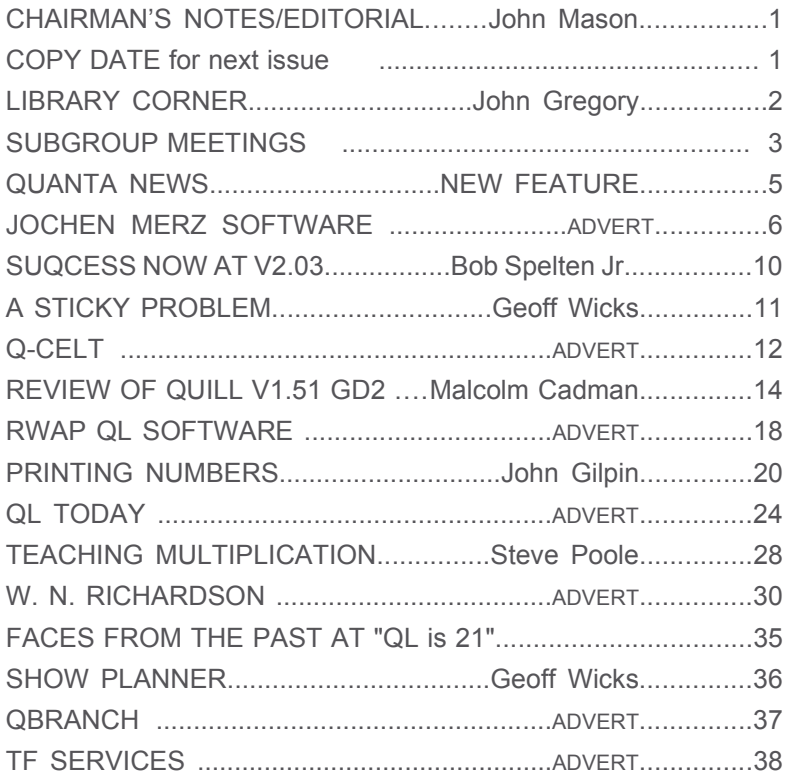

## **Volume 22 ISSUE 11/12 Dec 2005/Jan 2006**

## Information on the Group

Membership of QUANTA, the independent QL user group, is by annual subscription. The Membership secretary can supply full details. Copies of the group's constitution & annual accounts are available from the Secretary. There is an extensive software library. There are active national and international subgroups. Details are given on the Welcome Booklet Disk and in this magazine.

## Quanta Committee - 2005/2006

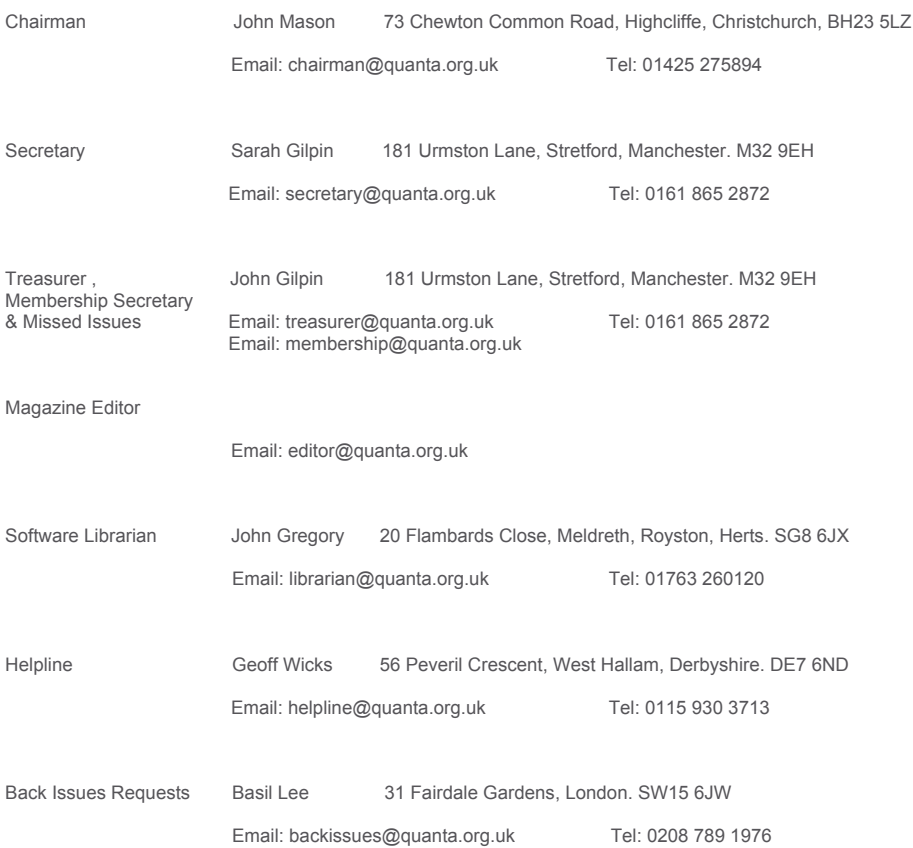

*Quanta reserves the right to publish, reject or edit any material submitted. The opinions expressed are solely those of the contributors. Member's private small ads - free (up to 50 words). Non-members private small ads (and members after 50 words) 50p per 10 words. Block ads; Single issue Full page£10, Half page £5, Whole Year Full page £50, Half page £25. Terms strictly cash with order. Receipt if requested. All copyrights and trademarks are hereby acknowledged*

### **CHAIRMAN NOTES / EDITORIAL John Mason**

 I trust that you had a Joyful Christmas and have made at least some New Year's Resolutions.

 This issue starts 2006 off on a good footing with reports on new and updated software, and NEWS of happenings in the QL scene.

 Have you picked up a whisper of something which has or is about to happen in the QL scene? What about sharing it with the whole membership? Personally I am always encouraged when I get NEWS of the QL scene. How do you see the way ahead?

 Since the 2005 AGM both Roy Brereton, who edited the magazine, and Bruce Nicholls, who composed it, have resigned. Thank you Roy and Bruce for all that you put into ensuring that the magazine was published regularly.

 There was a volunteer who was willing to take over from them but due to a most unfortunate personal situation arising he was prevented from so doing. With no other volunteer on the horizon John Gilpin and I decided that we would try to fill the gap and produced the October/November 2005 issue.

 You may recall that I mentioned at the 2005 AGM that Committee were desirous of experimenting with distributing the magazine by email to those members who would like to receive it that way.

 So in addition to distributing that issue in traditional hardcopy form by post we sent the same magazine by email to Committee members.

 I am pleased to report that that trial has confirmed that it is practical to send the magazine electronically to both those who have broadband and those who have 56K modem connections.

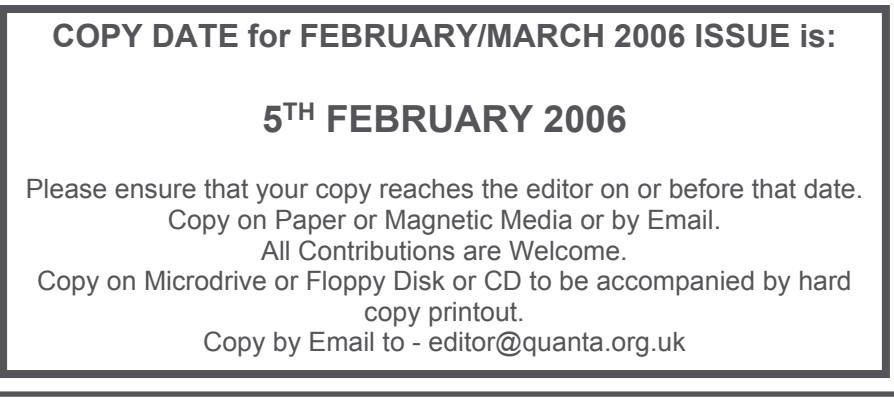

 The trial also identified certain challenges with the resolutions of transmitted pictures and graphics. These issues are being addressed, further trials will be conducted, and members will be kept informed of progress.

 When Committee are satisfied that these challenges have been met Members will be offered the choice as to whether they wish to receive the magazine in traditional hardcopy form by post or electronically.

 Members will be aware of Post Office rumblings about the need to increase postal charges. Committee perceive electronic distribution as a means of countering these threatened increased costs. Nevertheless it will be for each Member to choose how they wish to receive their copy of the magazine.

 Finally may I remind you that nominations for persons to be elected to Committee at the 2006 AGM need to reach the Secretary – Sarah Gilpin – before Wednesday 1<sup>st</sup> February next, and that there is a particular need for people willing to take on the duties of Magazine Editor, Software Librarian, and EComms (Web Master, etc).

## **LIBRARY CORNER John Gregory**

 There is nothing available for issue to Quanta members this time round but there are items in the pipeline that will be available soon.

 Geoff Wicks has prepared an update to his Election program. It contains all the details of the 2005 General Election in the traditional format. It also includes versions that takes advantage of the GD2 colours, giving a much more modern appearance.

 Dilwyn Jones has updated his CD of QL documentation. It now stands at version 2.81.

 Roger Godley is continuing his work with GD2 versions of the Psion programs. There would have been versions of Archive and Abacus available but not long after he sent them to me there was a 'phone call to say that bugs had been found which needed attention before the program could be released.

 The main feature of Abacus besides the more attractive colours will be the ability to display fifty-three rows, with the prompts turned off, instead of the twenty possible with the traditional version. In its turn Archive will exhibit a similar proportional increase in the number of fields that can be displayed.

### **SUBGROUP MEETINGS**

#### **THE BIRMINGHAM BRANCH QL & 68000 User Group**

 This long-running group has moved back to its previous venue, the Queens Head pub in the City Centre. Meetings remain open to Quanta members and non-members alike. The Queens Head is in Steelhouse Lane, Central Birmingham, four minutes walk from Snow Hill main-line railway station and has ample street parking nearby.

 Meetings are usually on the first and third Monday of each month (but not on Bank holidays unless the previous one was cancelled for that reason). After your first meeting you're expected to pay £1 each time towards the organisation and monthly newsletter costs - except once a year when the group pays all those who attend a pound instead (We provide food twice a year for those who attend the AGM and the group's birthday party) and at meetings we discuss all sorts of things, QL-related and otherwise, usually from about 8:20pm onwards till 10:30 or later. The group owns QL hardware, a disk library and subscribes to relevant magazines. People can join the mailing list for £3.50 per year, even if they can't attend regularly.

 The contact number remains Mike Bedford White's, on 0121 708 2560, anytime after 11 am.

#### **EAST ANGLIAN QL USER GROUP**

 Meetings happen on the 1st and 3rd Sundays of the month at Bramerton Village Hall. Bramerton is just south of Norwich. They start at 1pm and end at 5pm. There is free parking on site, and tea/coffee is also provided free. If you can, please bring your QL system, all welcome.

Tarquin Mills <speccyverse@ntlworld.com> or Tel:01603-470399

#### **QUANTA DORSET SUBGROUP**

 Meetings are held, on the second Sunday of each month at the Merley Community Centre in Harrier Drive, Merley, just south of Wimborne Minster. Time: 2.00pm to 5.00pm. All are welcome.

John Meadows Tel: 01202 576189, or John Mason, 01425 275894.

#### **LONDON QL AND QUANTA GROUP**

 Meetings are held in the School Room, which is the basement of the Borough Welsh Congregational Chapel, 90, Southwark Bridge Road, London SE1. This is almost opposite the junction with Marshalsea Road, at the other end of which, 5 minutes walk away, is the Borough Underground Station. Free parking is easily available in Southwark Bridge Road for road users, Cyclists are welcome.

 Members currently each pay a subscription of £30 per year towards the cost of the hire of the hall and a small additional charge is made for tea/coffee - biscuits are then provided free.

 Please bring your QL equipment if possible, all types welcome, e.g., PC portable running emulators. The Group has some systems stored at the venue for its use. In addition, there are lots of donated second user equipment, books, magazines, etc, available for purchase.

 Time : 2.00pm to 6.00pm, on the second Sunday of the month. No meetings are held in either December - winter break, or August - summer break. Giving 10 meetings a year.

Malcolm Cadman : Tel: 020 8691 5780; email: QL@mcad.demon.co.uk

#### **NEMQLUG - THE NORTH EAST MANCHESTER QL USER GROUP**

 Meetings are held at 181, Urmston Lane, Stretford, Manchester. M32 9EH (Near Junction 7 of M60 Motorway - Was Junction 7 M63 Motorway). Our informal meetings start at 7 p.m. and finish at 11p.m. All welcome.

Meets on the last Thursday of each month (except December).

John/Sarah Gilpin 0161-865 2872 (gilpins@ic24.net)

or John/Alison Southern 01625-850067. (tarragon@bigfoot.com)

#### **SCOTTISH QL USERS GROUP**

 SQLUG meets at George Gwilt's home every second Sunday in the month. Please contact George Gwilt before coming to get the location.

Geogwilt@aol.com

#### **SOLENT SUBGROUP**

 Meets at Botley Market Hall, all welcome. Park at the back and use side entrance.

1st Saturday of the month from 2.00 pm to 6.00 pm.

Graham Evans, Tel: 023 8040 3350.

#### **SURREY QUANTA SUBGROUP (SQSG)**

 Venue is St Giles Church Hall, Ashtead. (This is the other side, towards the downs, of the main Epsom - Leatherhead road, up Park Lane which is at the Epsom end of the town).

 From 8.00 to 10.30 pm on the last Wednesday of each month, except December.

Ken Bain 01932 347 432 (to midnight), kenb@bcs.org.uk

#### **SUSSEX QL USER GROUP**

 Currently without a meeting place, anyone interested should contact Keith Mitchell or Roy Wood.

Roy Wood, 01273 386030 or Keith Mitchell, 01903 742263.

## **QUANTA NEWS NEW FEATURE**

### **BILL'S LAST SHOW**

 One of QL's best known traders and advertisers in the Quanta Magazine announced that "QL is 21" was probably his last show. Bill Richardson, pictured at Portsmouth(See Page 7), has sold over 4,000 QLs and 10,000 Spectrums during his trading career. He still has QL and Z88 stock available at low prices. Bill tells us he is now 87 and thus more than four times as old as the QL. He has had a great time and made many friends during his years in the QL community, but now wishes to spend more time on the fringes of politics and writing. He gives his sincere thanks to all the customers and friends he has met over a period of about 30 years.

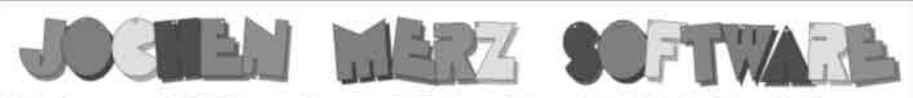

Kaiser-Wilh.-Str. 302 D-47169 Duisburg Tel. 0203 502011 Fax 0203 502012 http://smsq.j-m-s.com smsq@j-m-s.com

# **SMSQ/E - New Prices!**

The cold, dark days are coming ... which means more time can be spent for computing. We cannot think of a better event than "QL is 21" to cut the prices of SMSQ/E, to help even more QLers switch to SMSQ/E - be it either with QPC2 on a PC or for existing systems.

QPC2 Version 3 with SMSQ/E ... now only EUR 59,90 OPC2 Version 3 upgrade from Version 2... only EUR 19,90 QPC2 Version 3 upgrade from Version 1... only **EUR 39,90** OPCPrint... still only EUR 39,90

SMSQ/E for ATARI or GoldCard or SuperGoldCard or QXL ... now only EUR 39,90

Colour drivers now included as standard for (Super)GoldCard versions

SMSQ/E (Super)GoldCard Aurora Upgrade ... only **EUR 19,90** 

Special X-Mas offer (valid 'til 24th of Dec, 2005): only EUR 89,90 OPC2 Version 3 with OPCPrint...

For shipping inside Europe, EUR 3,- will be added for postage and packaging. For shipping outside Europe, EUR 6,- will be added for p & p.

If you wish to place your order via internet, please do not send your credit card details in an email! Please use the secure contact form on the SMSQ homepage: SMSQ.J-M-S.COM We accept VISA, MasterCard and Diners Club!

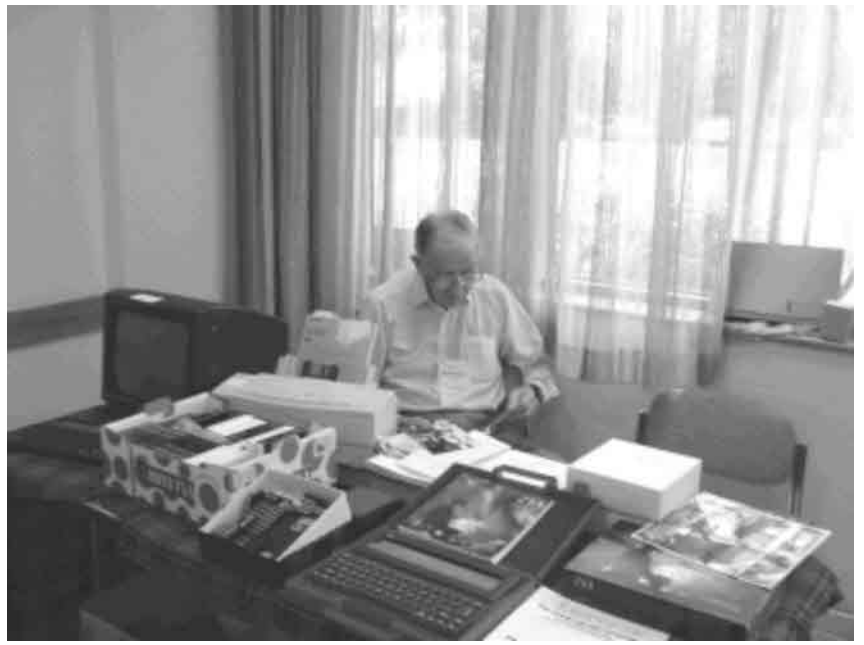

Bill Richardson at "QL is 21" Before 'hanging up' his QL

#### **A CLASSIC MARRIAGE?**

 An unusual partnership emerged at "QL is 21" during conversations between Simon Goodwin and Marcel Kilgus, with the possibility that Qdos Classic could be made to run under QPC2. In the latest issue of QL-Today Simon Goodwin writes:"(Marcel) managed an impressive hack which showed the power of the system Mark Swift devised. Within a few hours of the show, armed with bits of QL device driver source, the opensource Qdos Classic routines for Q40 and Amiga hardware, and intimate knowledge of QPC, he managed to get authentic Qdos Classic running on top of the QPC 68K emulation core, with some extensions like the ATR device for access to PC floppies, level 2 (subdirectory) device drivers, which did not previously work in Qdos Classic, plus the latest sampled sound system as well as original QL graphics."

 This is an interesting development as many Qdos Classic enthusiasts dislike QPC2 because its operating system, SMSQ-E, has licensing restrictions.

#### **LONDONSUB-GROUP SOFTWARE**

 Malcolm Cadman, organiser of the London QL and Quanta group, writes:"The following software versions are being made available to download from my personal web site, on page :"

<http://www.mcad.demon.co.uk/lquan.htm>

#### **Available now :**

Perfection v6a12 - size 68kb, an Update of QL Perfection Wordprocessor (c) Digital Precision 1993 - new version available as v6a12, authored by David Gilham of the London QL & Quanta Group

This version includes the new Perfection binary, together with new Configurator which has the TurboToolkit as a part of the binary, both are included in the Zip file. This is to make the version compatible with as wide a range of QL systems as possible.

Please also look at the supplied Readme for contact details.

This enhanced version of Perfection takes advantage of the larger screens available with SMSQ/E and QPC2.

This distribution should be treated as an update only for current owners of **Perfection** 

#### **Available now :**

Shell v1.11 - size 182kb, an Update of QL Shell - (c) Adrian Ives - Freeware - new version available as v1.11

authored by David Gilham of the London QL & Quanta Group.

This version includes bug fixes and has better line editing features.

Together with the use of an additional library by Jonathon Hudson to work better on Q40/Q60 computer hardware.

Included is a new command - WMOV - to move and resize the main window, which takes advantage of the larger screens available with SMSQ/E and QPC2.

#### **Available now :**

Words.zip - Large Dictionary in qtyp format - suitable for QWORD by Rwap Software - size 969k. Additional dictionary adapted from a public domain source, by David Gilham of the London QL & Quanta Group.

#### **OTHER SOFTWARE NEWS**

 Marcel Kilgus has indicated that the most requested new SMSQ-E feature could become a reality during 2006. This is the background updating of covered windows to work in QL colours as well as 256 and 65536 GD2 colour modes. The frequency of hidden screen updating will vary according to the speed of the QL platform an which it is running.

Latest news of progress on <www.kilgus.net>

 There are only a few more days left to buy QDT at the introductory price of £30. From February 10th the price will rise to £41.50.

 Many new features have been added to the program since its release and by the time this magazine is published the File Manager should be available.

For up to date details go to <http://www.jdh-stech.com>

 Suqcess is now at version 2.03. Main change is that the main window is fully scaleable, and that some submenus will be scaled to the number of fields in the database. There is a new Quick-View option to peek at another database without closing the current one. There are also changes to the Fields menu and Search selection.

> You can download a demo version of the program at <www.uhlich.nl/ql/>

#### **QL SHOWS 2006**

Five workshops and shows have so far been fixed for 2006:

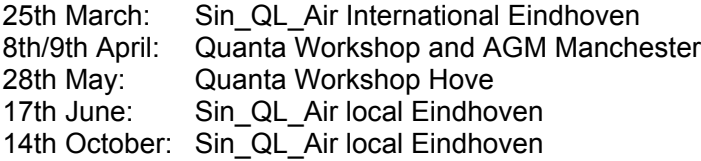

For the most recent updated show information and a downloadable show planner visit[: http://members.lycos.co.uk/geoffwicks/qlshow.htm]( http://members.lycos.co.uk/geoffwicks/qlshow.htm) See also Page 36. [Ed]

#### **MULTI-CAL CALENDAR**

 Multi-Cal is a new Calendar printing program by Dilwyn Jones. The freeware program goes a step further than most QL calendar makers in that it offers a choice of 6 layouts including 12 month per page, planners and diary layouts, is written in documented uncompiled BASIC to let you modify it to your requirements, can print calendars starting on any day of the week and also lets you save the calendar as a plain text file for import into a word processor or DTP program if you wish to tart up the calendars a bit with various fonts and text sizes, or add pictures etc. Of course, it will print the calendar too. 6 sample plain text files generated with the program are included.

> Multi-Cal may be downloaded from <http://www.dilwyn.uk6.net/utils/index.html>

 Also available is the QaLendar 2006. This is a QL-orientated calendar you can download, in Word DOC format, and includes picturesof some well known QL personalities (but don't let that put you off!). PDF format versions will be available soon.

> QaLendar 2006 is available for download from: <http://www.dilwyn.uk6.net/gen/calendar/calendar.html>

### SUQCESS NOW AT VERSION 2.03 Bob Spelten Jr.

 The Eindhoven show in October saw the launch of my latest version for this DBAS front-end that runs under SMSQ/E 3.

 Thanks to the great work done by Marcel Kilgus on EasyPTR, the main menu can now be set to any size between 512x256 and 1024x768. Also some sub menus will be scaled depending on the number of fields in the database.

 The "WAIT" prompt is now helped by a progress bar for some time consuming operations.

 A "Quick View" option lets you peek into a database before opening one, or while another one is already loaded.

More shortcuts are available by using HIT or DO on the same icons.

When deleting or inserting fields the css & saf files will now be updated, keeping alignment, column, sort & search settings. Also whole fields can be copied, cleared or changed to CAPS or lowercase. This way redefining fields is easy with maximum user control.

The field edit window has some extra options under F3. FileInfo2 now also works from the "View Record" window.

 A new Search that doesn't find a match will default back to the current Search, not just "all records".

 All known bugs have been dealt with and error trapping is improved. More details are in the Readme & Help files. You can check out an English trail version from Wolfgang Uhlig's site <www.uhlich.nl/ql>, or obtain a full working copy (in English, German or Dutch) from Jochen Merz Software or Q Branch.

Bob Spelten Jr mail Email: [bsjr@chello.nl](mailto:bsjr@chello.nl)

## **A STICKY PROBLEM Geoff Wicks**

 The Quanta Magazine is probably not the right place to write about the traumas of my childhood, but I have the occasional hang-up about things on sticks. It all stems from my years at Abercrombie Primary School where, once a week, Miss Ridge would read to us from the Moffat translation of the New Testament and then sternly warn us of the evils of eating ice cream. There was only one thing worse than ice cream and that was "coloured water on sticks".

 Now it so happened the best ice cream van in town was located in the middle of a usually deserted market place. It was a long way for a young lad to walk when he was convinced his headmistress spent all her non-school hours watching that van with an eagle eye.

 It was with considerable ambivalence that I followed the discussions last summer about a "QL on a stick".

 Just what is a "QL on a stick"? In the last year or so USB memory sticks have become very popular as a means of storing and transferring files between computers. They have a much higher capacity than floppy disks, have no moving parts to wear out and, as they become more common, the price is coming down. It is now possible to get a 128Mb or even 256Mb stick for about a tenner.

 The idea is that if we put QPC or another emulator on that stick with a qxl.win file containing a load of QL software we would have a portable QL that you could run on practically any PC. If we made that emulator either the QPC demo or a public domain one then we would have a cheap means of demonstrating our computer to non- or ex-ql-ers.

This is not just theory. One of the presentations I gave at QL is 21 was run from a copy of QPC2 in USB memory. The advantage of doing this was that I could customise the qxl.win files to the needs of that

# **Quanta Magazine** Q-Celt Computing

Specialists in OL specific CD's and DVD's. Hardware and Software.

c/o Darren Branagh, Gortnaclassa, Cong, Co.Mayo, Ireland. Tel: (+353)86-8100090. Email: dbran agh@cm speripherals.com

## PLEASE NOTE OUR NEW POSTAL AND EMAIL ADDRESSES !!

And

Just to let you know, we are still very much alive!! We have been sadly missing from many of the recent shows due to family and work commitments – but we are still in business!! (honest!!)

So, if you are looking for the widest range of QL CD-ROM's, and DVD's, or some older hardware or software – then please contact us on any of the above methods - we don't bite!!

## **CALL OR EMAIL US TODAY!!**

We accept cheques made payable to D.Branagh, credit cards (by prior arrangement only) money orders, bank drafts, and even cash!! Due to stock levels and work commitments, please allow up to 14 days for delivery., though we will try to be at prompt as possible.

demonstration and did not have to modify the version of QPC2 on my hard disk.

 When the idea was raised last summer, the suggestion was made that it would be possible to have a stick emblazoned with some form of QL logo. Unfortunately this suggestion hijacked the whole discussion. Too many people concentrated on what form the logo would take and too few on the QL software to go on the stick.

There was also a suggestion that Quanta could be approached for financial backing, but the plan came to a premature end after Quanta asked for a business plan. Quanta was not being a spoilsport, but was facing up to reality. The plan, as it was being discussed, would have meant the production of a minimum of 100 units at an approximate total cost of £1,000. At the time there were no detailed plans for the software to go on the stick.

 Recently in a private email Dilwyn Jones has revived this idea. He suggests that instead of QL on a stick, we should prepare a CD that people could use to create their own. In my reply I suggested the original idea still had considerable merit provided we drop the idea of the logo. Then we could work with smaller production batches and thus lower the financial risks. Both of us are agreed that it would be inappropriate for us to approach Quanta until such time as we have produced the CD.

 There are two main problems in developing a QL on a stick. The first is the emulator that has to be used, and the second the QL software to accompany it.

 The best QL emulator is without doubt QPC2, but this is a commercial product, and thus we would have to use the demo version from which it is impossible to save or print. There are several alternative freeware emulators, each of which has its advantages and disadvantages, but I have only a superficial knowledge of these. We would need the help of those who have used them more regularly. One problem with the use of a USB stick memory is that, unlike the hard drive, it is likely to have a different identification letter on different computers. This could lead to potential configuration difficulties.

 Having made a decision on the choice of emulator, we then have to make a decision on the QL software packet. Do we wish a QL on a stick to be a show product using the latest software? Or do we prefer to make a more practical product with software familiar to black box users? To a certain extent this could be determined by the emulator we use and whether we could use SMSQ-E or had to stick to a traditional QL ROM.

 In short the idea of a QL on a stick is a a project worth developing, but could be more difficult to implement than many of the original protagonists thought. If we are to get the idea off the ground we need a small group of dedicated people prepared to work on the idea. And what better way of starting this than by meeting together at the AGM in Manchester to discuss the possibilities and problems?

#### **NEW QUILL REVIEW Malcolm Cadman**

Erm ... um ... QUILL ? Does that name sound familiar ?

 Well, if you have ever used a QL computer you will have used the wordprocessor of that name because it came with it, along with the other software in the Psion suite of four programs - QUILL, ARCHIVE, ABACUS and EASEL.

This review is written with the new OUILL.

 So what is it ? The new QUILL is a revised version of the original, now able to use the high colours available with the modern QL systems requiring SMSQ/E and the GD2 colours.

 The version reviewed here is available on the Quanta Library v1.51, September 2005 as a zip file PS09.zip.

 The author is Roger Godley and the files contained when unzipped are :

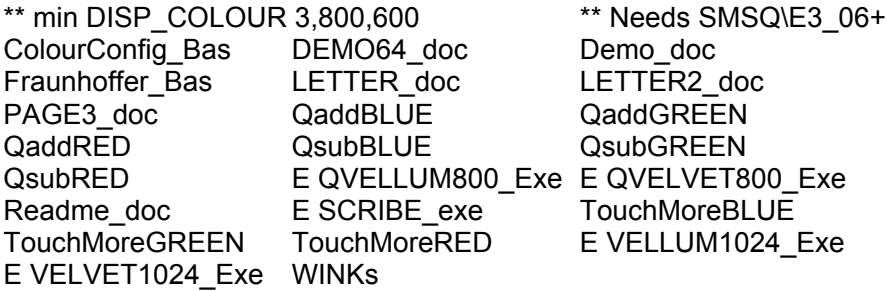

 These files have the status of being beta test versions. They are useable, yet there are no help files or instructions, as such, yet supplied.

 The Quanta Libraian has added a small 'readme' file to this effect in the distribution offered.

 The author has included a few brief comments, in various files, for example - LETTER\_DOC and LETTER2\_DOC have some information and comment on the use of colour, and how to experiment further..

# QUANTA

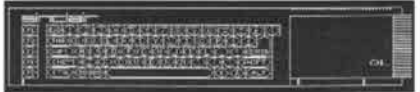

## **Independent QL Users Group**

 **World-wide Membership is by subscription only,**

Offering the following benefits: Bimonthly Newsletter - up to 40 pages Massive Software Library - All Free! Free Helpline and Workshops Regional Sub-groups. One near you? Advice on Software and Hardware problems Subscription just £14 for UK members Overseas subscription £17

Barclaycard: Visa: Access: MasterCard: Accepted

#### **\*Now in our Twenty Third Year\***

Further details from the Membership Secretary

**John Gilpin, 181, Urmston Lane Stretford, Manchester, M32 9EH (UK). Tel. +44 (0) 161 865 2872 Or Visit the Quanta Web Site http://www.quanta.org.uk Email: membership@quanta.org.uk**

## **Next QUANTA Sponsored Event**

NEMQLUG MANCHESTER WORKSHOP & QUANTA AGM

3 rd Davyhulme Scout Headquarters, "The Endeavour", Conway Road, DAVYHULME, **MANCHESTER** Saturday & Sunday 8th /9th April 2006 From 10.00 a.m. to 4.00 p.m. daily. AGM at 2.00 p.m. Sunday. Ring Sarah Gilpin on 0161-865 2872 for full details

**Dec 2005/Jan 2006 Page 15**

#### **What does the new QUILL do ?**

 The new QUILL does nothing new over and above that which the 'old' version featured. The screen layout and commands are almost exactly the same as you will have come to expect from QUILL. It will be instantly familiar, even if you have not, like myself, used the wordprocessor in earnest for several years.

 What is new is the size and colour scheme of the screen itself. The new QUILL is supplied with 2 new colour versions as 'colourways' :

1 - QVELLUM 2 - QVELVET

 The QVELLUM is a restful creamy colour as the main background ( paper ), with the ink colour a pale blue.

 The QVELVET is a restful deep grey colour as the main background ( paper ), with the ink colour green.

 There are then 2 versions of each colourway scheme supplied one for a 800 horizontal resolution screen, and one for a 1024 horizontal resolution screen. Although either will work in what ever resolution you are working in, provided that the minimum is 800\*600.

 The other screen change is that the visible area is around 2/3rds that of the screen that you are using - whether that screen is full screen or a window in PC Windows.

 This is the big improvement of the new QUILL. A larger screen area in which to work - now of 50 lines, rather than 25 in the 'old' QUILL, along with high colours.

The other changes are slight, yet important.

 The menu along the top, on the left hand side, now has "F1 NOTES" - Which gives an explanation of the colour scheme being employed.

 Along with a No.1 DOC which is not explained. This in fact turns out to be the number given to the document that you are using, as you are allowed to have more than one document held in memory at one time. I assume that this is only limited by the available amount of memory of your system. If so, it is a useful and powerful addition to QUILL as a word processor.

 Thus if you run QVELLUM... and QVELVET..., together on your system, then each will start as being a No.1 DOC, and then increment to No.2 DOC, etc, as you execute more copies.

 During the writing of this review I have had several copies running at the same time, in fact the 2 colourways are quite useful as a means of indentifying different documents that are in use at one time.

 Each new instance of the new QUILL is also a shade lighter than the previous version colourway, whether QVELLUM or QVELVET. Either CTRL+C keys or the mouse pointer, can be used to pick up an active instance of the program. As well as each instance being slightly offset from the previous one to enable picking it out on the screen. In effect this makes the new QUILL convenient for ultiple file viewing or either one document several times, or of several different documents. With QPC2 allocated 16Mb of memory I have had as many as 11 instances of the new QUILL, with a mix from both colourways, active at the same time.

 Next there is a JOB NAME 'QVELL'. To indicate that that the QVELLUM colour version is being used.

 This is shown a JOB NAME 'QVELAT' for the velvet version colourway.

 On the right hand side there is the title NEW QUILL REVISION JUN. 2005.

 Apart from these very minor changes to the menu content, it is the same 'old' QUILL commands with which you will be familiar. Which all operate as expected.

 A limitation of the this beta version is that the SAVE and LOAD commands still operate like the 'old' QUILL. That is they do not recognise sub-directories. So that if you wish to LOAD in a 'doc' file you will need to either copy it to the outside of your 'win' directory, if you are using a hard drive, or copy it to a ram disk.

#### **Getting colourful**

 As the new version of QUILL is principally about applying high colour, the author has supplied various colour files for this purpose which allow you to experiment with colour to create a palette that you prefer.

 Read the LETTER\_DOC and LETTER1\_DOC files for the authors comments on the use of the GD2 colours.

A basic file called Fraunhoffer Bas is also supplied for those who wish to experiment further and explore the range of colours combinations. Although this is aimed at those more technically confident with the QL system.

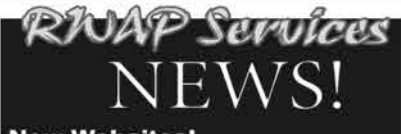

#### **New Websites!**

We are proud to present our new websites! Starting September, we have separated our business in three separate websites.

You can find them at:

<http://www.rwapadventures.com/> (Adventure Games) <http://www.rwapservices.co.uk/> (General Site) and <Http://www.rwapsoftware.co.uk/> (Software)

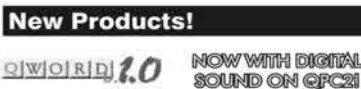

The wait is now over! Q-Word version 1 is finally available!

Platforms

QPC/QXL, Q40/Q60, Aurora (with SGC)

Prices:

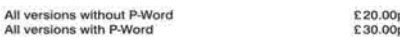

Notes

Q-Word DOES NOT require SMSQ/E with GD2 support -OR-SMSQ/E at all on<br>the Aurora or Qx0 machines. It works on the highest colour depth everywhere<br>regardless of Operating System.

The Aurora version is available on either HD or ED disk. For the latter add £1.00 to the price. ED version is uncompressed and can be run directly from the floppy. All other Floppy versions are compressed. QPC/QXL version<br>comes on CD. Non CD versions DO NOW support digital sound on QPC2

#### Quantum Leap ED Drives

After many years of unavailability, here they are again! These are high quality Mitsubishi constructed/IBM badged drives with full warranty.

Unlike previously sold ED drives, these do not require<br>FLP\_JIGGLE and have no problems formatting 720K disks. However for the latter a switch is included with the cable.

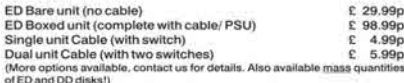

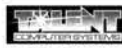

#### Li for Windows

For QLers that run Windows or with incompatible hardware for Talent Games, we now have re-released these adventures so that<br>they can run on your Windows-equipped PC. No Emulator, floppies, microdrive backups etc. required, just a one-click install! Of course the full QL line is still available! (See side column)

**Talent Games for Windows** ea. £ 10.00p (Each Game includes a runtime installation of QLAY 2 by Jimmy Montesinos)

#### **Old Favourites!**

#### Utilities Sidewriter v1.08  $E 10.00c$ Landscape Printing (EPSON printers) ImageD v1.03  $£ 10.000$ 3D object generator £10,00p G-Freip v1.06<br>Superbasic On-Screen help system Q-Index v1.05  $6,5.000$ Keyword-to-topic finds ProForma ESC/P2 Drivers v1 04 for ProWeSs  $P - B = 00p$ Printer Driver **Applications** Flashback SE v2.03 (upgrade only)  $C = 5.006$ Databas OL Cash Trader v3.7  $$.00p$ **Number &** QL Payroll v3.5  $$.00p$ Accounting/Finance QL Genealogist v3.26 £ 20,000 Genealogy<br>
Genealogy<br>
CL Genealogy for Windows<br>
CL Genealogist to Windows version upgrade £ 50.00p 25.00c QL Cosmos v2.04  $£ 5.00p$ Q-Route v2.00 £ 25.00p **Route Finding** Upgrade from v1.xx<br>Britain map v1.11  $6.00c$  $2.00<sub>0</sub>$ BIG Britain map (needs 2Mb) v2.03  $5.00<sub>x</sub>$ 3,00p<br>\$2.00p Various Britain Area maps (ask for details) in in ¢ treland map v1.00 Belgium map v1.01<br>Catalonia map v1.03  $2.00c$  $2.00<sub>F</sub>$ P-Word UK English Dictionary (500.000 words!)  $0.15000$ Dictionary Leisure Return to Eden v3.08 £10.00p Nemesis MkII v2.03  $E$  8.00p Achesotum The Prawn v2.01  $E$  8.00p Achimetic Horrorday v3.1  $E$  8.00p Advents **West v2.00**  $E = 5.00p$ Arkones The Lost Kingdom of Zkul v2.01  $F = 5.000$ All 6 games above  $£25,00p$ D-Day Mkll v3.04  $£ 10.00p$ w/War Simidation Strater Grey Wolf v1.08  $E$  8.00p Graphical Submarine Simulation War in the East MkII v1.24 (upgrade only)  $E = 5.000$ Strategy/War Simula<br>Open Golf v5.20 £ 8.00p orte Simulatio QuizMaster II v2.07  $E$  5.00p Out Stone Raider II v2.00  $£ 5,00p$ Arcade Gam Hoverzone v1.2  $$5.000$ Arcade Gam Deathstrike v1.5  $£ 5.00p$ Flightdeck v1.0  $0.10.000$ **Flight Simulation** All 6 games above (Open Golf, QuizMaster II, Stone  $£28.00p$ Raider II. Hoverzone, Deathstrike and Flightdeck) **Notes on Software requirements**

ive a minimum SGC card requirement: P-Word, The following programs have a m<br>Qword, Big Britain MAP for Q-Route

RIVAP Services<br>178 Newtown Road, Bedworth, Warwickshire, CV12 8QN, United Kingdom. Tel: +44 2476 490616 (From the UK dial: 02476 490616) Website: http://www.rwapsoftware.co.uk We accept:

**RayPell** 

NOCHEX (For PayPal please add 4% to the total price. Cheques in £ sterling made payable to R. Mellor)

**Dec 2005/Jan 2006 Page 18**

Other experimental files are also included, see list.

#### **Conclusion**

 The new QUILL is a very interesting development. It revives an interest in QUILL as a word processor, and it makes it fun to use ! I would recommend that you obtain a copy of the new QUILL and try it out.

 I hope that the author will continue to develop the approach, because it definitely provides an answer to the problem that older software cannot run as successfully on the newer systems of SMSQ/E and GD2. Owing to the restricted size of the original QL screen, being a small fraction of the new available screen space.

 A similiar treatment for the other Psion programs - ARCHIVE, ABACUS AND EASEL - would be interesting. I always liked EASEL for being the quickest way to develop visual graphs from data.

 The author has also included a program called SCRIBE\_exe, which appears to be the original version of QUILL, with some slight variation. Although without any guidance I am unable to comment further on this.

 Screen shots of the new QUILL, taken with a trial version of HyperSnap-DX5 for PC.

 System - PC with Windows XP Professional running SMSQ/E v3.06 and QPC2 v3.30.

 The new QUILL is an executable task on the QL. The screen 'snaps' show various different ways of starting the program.

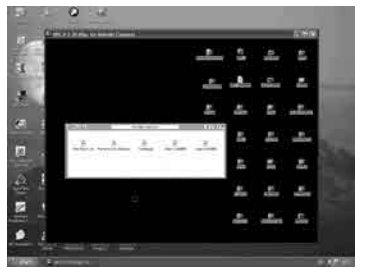

Snap1 - QPC2 running on a PC with QDT v1.01r and a folder called Wordprocessor containing QVELLUM800 and QVELVET800.

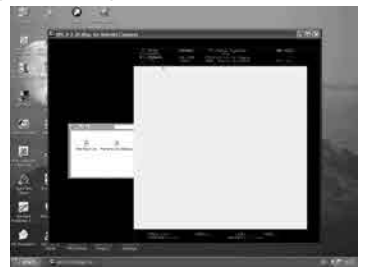

Snap2 - The new QUILL -<br>QVELLUM800 exe - when  $QV$ ELLUM800 exe launched from a Word processor folder of QDT, occupies around 2/3rds of the window in Windows with QPC2.

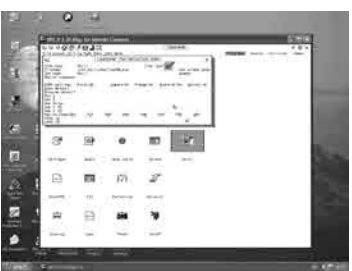

Snap 3 - Launching the new QUILL from Launchpad v2.05

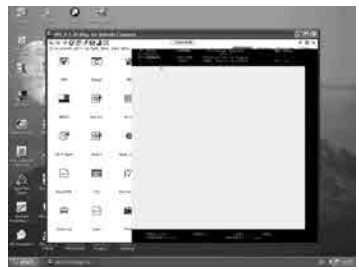

Snap 4 - The new QUILL -<br>QVELLUM800 exe - when  $QV$ ELLUM800 exe launched from Launchpad.

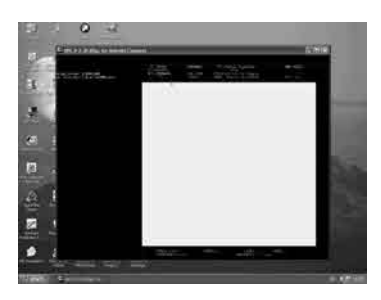

Snap 5 - The new QUILL run with an 'ex' command directly from BA-SIC under QPC2.

### **PRINTING NUMBERS** John Gilpin

 Well, Christmas is as far away as ever and a very pleasant one it was this year. We (Sarah & I) having had our fair quota of holidays this year decided that we would just announce an "Open House" to all our children and grandchildren for Christmas Day. I guess that it was my daughters-in-law who convinced my two sons that this would save SO MUCH time and effort in the kitchen that about a couple of hours before lunch time I found myself rescuing spare chairs from the cellars and dusting them off in order to seat 7 adults and 5 grandchildren (all Girls) varying in age from 22 months – and what a poppet she is! – to 17 years. In the hours before they all arrived, Sarah and Sarah Marianne (my youngest daughter, known as Marianne or Mazz to avoid confusion – and currently at home) took charge of the chores and dragged me away from the computer desk long enough to help stabilise and dress the tree and Hoover up the resulting mess. (I seem to remember reading somewhere recently someone else saying that "when Sarah Gilpin tells you to do something, it is better to be obedient." And I've got two of them!!) Ever had

the feeling that you could have spent the time more gainfully employed? Within a few minutes of the invasion, the karma (Marianne's word, not mine) of the tree had been ruined and the angels and baubles from the lower branches were raised out of reach of "little fingers" and the floor looked decidedly similar to pictures from Pakistan following earlier earthquakes or Florida's tornado.

 "What has all this got to do with printing numbers?" I can hear you saying. Well, I had noticed how very excited the younger ones (and the not so young ones) were with their main presents and also with the "stocking fillers" and I decided that we might have a couple of "Stocking Fillers" in the Magazine this time. Not only am I concerned about not having enough copy to fill the magazine this month but to date with only 4 days to go to the copy date, I have had only promises of items 'in the post' or 'will be emailed before the deadline'

 During a "free" moment over the past couple of days, I logged on and checked my emails and apart from ones from distant cousins suddenly remembering us and passing on seasons greetings, I picked up what must have been the middle of a new thread on the ql-user's list. Try as I might, I couldn't find the beginning of this thread which I suppose has either got itself filtered out by my spam filter or has got completely lost in the Christmas ether. The title in the Subject line was Re: [ql-users] Enhanced Pop, a thread I had been following with some interest and this seemed a little out of place:

"François Van Emelen writes:

 \*\*>Still hoping someone will write a routine to print/display large and very small numeric values in a readable way; I can read '9,876,543,210.00' but not 9.87653954E9 :( "

 I had similar problems some years ago and I thought I might make a suggestion or two on the topic but, as usual on the users list, at least 4 others got there before me – another example of the QL fraternity helping one another out in any way they can. Now, I know that not everyone has access to the ql-users list, so I thought a small article would help Quanta members too.

 Suggestions from the users list so far include using the TKII Toolkit Keywords IDEC\$, CDEC\$, FDEC\$ or PRINT\_USING.

 The funny thing is, that the solutions offered varied widely in the way these keywords are used causing further confusion – to me anyway.

 All these Keywords have been documented in a number of ways and my definitions that follow are a combination of one or more others' definitions whose works are hereby acknowledged. The following is an

extract from Rich Mellor's "The SBASIC/SuperBASIC Reference Manual" Volumes 1 & 2, Section 5, and Miracle Systems Ltd., "Gold Card Family User Manual" – Toolkit II Manual section.

#### **PRINT\_USING**

PRINT USING is a fixed format version of the PRINT command. Syntax: PRINT\_USING [#ch.] format\$, \*[item I]\* Or: *PRINT\_USING #channel, format, list of items to print*

This command allows you to send output to the specified channel (DEFAULT #1) in a particular format. This for example, allows you to print neat columns of figures easily, all lined up on the decimal point.

The *format\$* is made up of a mixture of special characters, text and fields. Basically, *PRINT\_USING* will print out *format\$* as normal, until one of the special characters is met. The special characters currently supported are:

 $\circledcirc$  (copyright) + - ( ) # \*, .! \ ' " and \$.

These have the following effects:

- © This forces *PRINT\_USING* to print out the next character in *format\$* even if it is a special character. If you want to print some text including one of the special characters, this must be used.
- + This is used to either prefix or postfix a decimal field. If present, then the sign of the decimal number is written out in this position
- This is used to either prefix or postfix a decimal field. The sign of the decimal number will only be written in this position if the number is negative.
- ( ) These brackets may be used to surround a decimal field, in which case if the number is negative, it will appear in brackets.
- # \* These are used to mark types of field (see below).
- \ This will force a newline to take place. Unlike *PRINT, PRINT\_USING* does not automatically carry out a newline after finishing its work.
- " ' Anything between either single or double quotation marks will be printed out without looking for special characters.

\$ This is used to signify the start of a currency field. Any characters between this sign and the next '#' symbol are taken to be the name of the currency and are pushed right to line up with the actual amount.

 The fields in the *format\$* allow you to print text and/or figures in specific formats. Each item following *format\$* is then read and inserted in place of each field. If however, a numeric field is not long enough to hold the specific figure then the field appears as just '#' marks on screen. Text Fields will just truncate the text supplied to fit the field length. The fields which are recognised are:

- #### If *item* is text, write it left justified and truncate to fit the size of the field if necessary. If *item* is a number, write the integer part of the number right justified (eg. *PRINT\_USING '###', 'Hello'* will print 'Hel').
- \*\*\*\* This is the same as #### except that any unused part of the field to the left of the characters is filled with '\*' (eg. *PRINT\_USING '\*\*\*\*'1.234* will print \*\*\*1).
- ###.## Print a fixed decimal point number right justified to a set number of decimal places. (eg. *PRINT\_USING '##.#',1.26* will print 1.3).
- \*\*\*.\*\* The same as ###.## except that any unused part of the field is filled with '\*'
- #,###.## This is the same as ###.## except that a comma will be used to separate thousands.
- \*,\*\*\*.\*\* This is the same as #,###.## except that any unused part of the field will be filled with'\*'.
- -#.###!!!! This is used for an exponential field with the sign only being shown if the figure is negative (eg. *PRINT\_USING '-#.##!!!!, 3120* will print 3.12E+03). An exponential field must always begin with a sign followed by one # mark and a decimal point, and always end with four ! marks.
- +#.###!!!! This is the same as -#.###!!!! Except that the sign of the number is always shown.
- ###.>> This was introduced by SMSQ/E v2.73+ and is the same as ###.## except that it is for fixed point decimal numbers, scaled accordingly. This allows you, for example, to convert a calculation from pennies into pounds (eg. *PRINT\_USING '###.>>',312.01* will print 3.12). You can

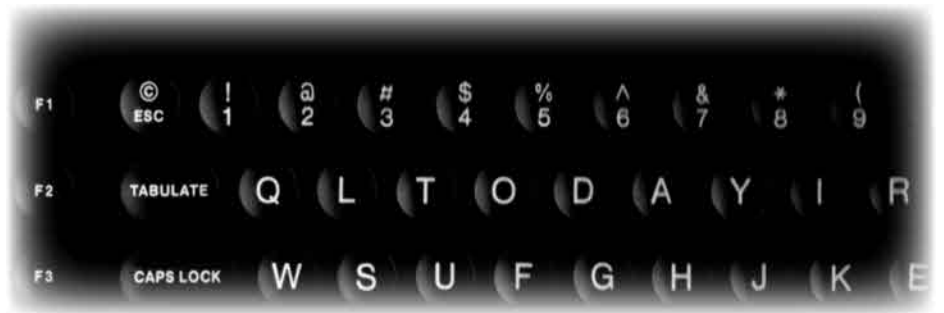

## **QL Today** The magazine for all QDOS SMSQ users published 5 times a year.

Volume 10 issue 3 is Out Now

Issue 3 of Volume 10 was sent out to subscribers at the end of December. As usual it was packed with reviews and super features. It includes Part IV of the 'Start Here' series, a review of teh QL is 21 show and three programming projects.

It also featured a free 'QL Today Insider CD' crammed full of documentation on OL Hardware and Software.

If you do not already get QL Today why not try it now?

You can subscribe by contacting:

Jochen Merz Software Kaiser-Wilhelm Str. 302, 47169 Duisburg, Germany Tel +49 (0) 203 502011 Fax +49 (0) 203 502012 email: jmerz@j-m-s.com

O Branch 20 Locks Hill Portslade, Sussex, BN41 2LB. UK Tel +44 (0) 1273 386030 (eves) Fax +44 (0) 1273 430501 email:sales@qbranch.demon.co.uk

### web:www.qltoday.com

add more > characters after the decimal point if you need to convert to more than two decimal places.

\*\*\*.>> This was also introduced by SMSQ/E v2.73+ and is the same as ###.>> except that any unused part of the field is filled with'\*'.

#### **Example:**

 A programme which prints out a stock list, which might be useful for a small business:

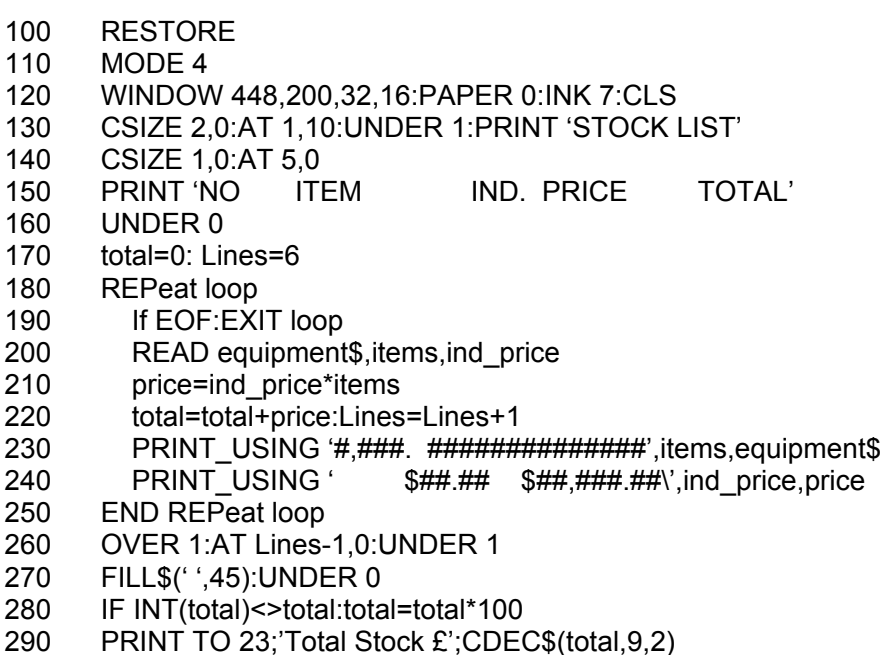

- 1000 DATA 'Minerva',110,40, 'Minerva MKII',205,65.61
- 1010 DATA 'Hermes',100,25, '68008 CPU',1230,8.7

End of example.

- NOTES: 1: On Toolkit II versions before v2.08, this command could cause problems if an empty string was passed to it
	- 2: Some versions of the Toolkit II manual got the copyright symbol (©) mixed up with the Address symbol (@). The latter has no special meaning
	- 3: Because of the variations in the way in which numbers are represented in different countries,

either a comma or full stop is recognised as a decimal point by *PRINT\_USING*. If a field only contains one comma or full stop, that is taken to be the decimal point, however, if more than one comma and/or full stop appears in the field, the last one is taken to be the decimal point, the others being assumed to be thousands separators. If you want numbers to be printed with thousands separators but no decimal point, use a comma or full stop as the last character of the field. The following routines convert a value into a decimal number in a string. The number of decimal places represented is fixed, and the exponent form of floating point number is not used.

#### **DEC\$**

Syntax: *CDEC\$ (value, length, ndp)* – Fixed format decimal

 This function allows you to convert a given *value* into a string in a specified format. This function will always take the integer part of the given *value* (which must be in the range -2^31….+2^31, and will be rounded to the nearest integer if it is a floating point) and then assumes that the last *ndp* digits are to the right of the decimal point.

 If there are enough characters to the left of the decimal point, a comma (',') will be placed between each set of three characters as a "thousands" separator. The *length* is the length of the string which is to be returned, which must always be greater than or equal to the length of the value plus each comma and the decimal point. If *length* is not large enough to take the returned string, then the returned string will be full of asterisks  $('*)$ .

 This function is particularly useful for formatting columns of figures, especially in view of the fact that it sidesteps the QL's habit of converting large numbers to exponential form. The commas ensure that it is ideal for use in formatting output of currencies

Examples:

*PRINT CDEC\$(123,4,0)* will print ' 123'<br> *PRINT CDEC\$(123.4,1)* will print '12.3' *PRINT CDEC\$(123,4,1) PRINT CDEC\$(1234567,9,2)* will print '12,345.67'

**FDEC\$**

Syntax: *FDEC\$ (value, length, ndp)*

 This function is similar to *CDEC\$* except for two major differences. *FDEC\$* does not assume that *value* is an integer, and therefore uses the whole of *value*, although if the given *ndp* number of decimal places is less than the number of decimal places in va*lue*, *value* will be rounded up or down accordingly.

*FDEC\$* does not insert commas as "thousands" separators in the characters to the left of the decimal point.

Examples:

*PRINT FDEC\$(100.235,6,2)* will print '100.24' *PRINT FDEC\$(100.6.2)* 

#### **IDEC\$**

Syntax: *IDEC\$ (value, length, ndp)*

 This function is exactly the same as *CDEC\$* except that it does not place commas as "thousands" separators between the characters to the left of the decimal point.

And finally a function which has not (yet) been mentioned on the users list:

#### **FEXP\$**

Syntax: *FEXP\$ (value, length, ndp)*

 This function is different to *CDEC\$* in that it always prints the given *value* in exponential format. This means that there is always only one character to the left of the decimal point (plus any sign), and *ndp* states how many characters should be to the right of the decimal point. *FEXP\$* does not assume that *value* is an integer and therefore also caters for floating point values.

 The *length* of the field must be at least *ndp+7,* otherwise a nul string is returned. If necessary, values are rounded up or down to fit in the specified *ndp* number of decimal places.

Examples:

*PRINT FEXP\$(-100.235,11,4)* will print -1.0023E+02 *PRINT FEXP\$(100.235,11,4)* will print 1.0024E+02

 There are other functions to convert decimal numbers to Binary and Hexadecimal values but these can wait for a future issue. As can those available in Archive.

## **TEACHING MULTIPLICATION Steve Poole**

 This is the third instalment in the Arithmetic Revisions series. Let's see immediately how the program works:

 First RUN it and you will be asked two essential questions. Reply by hitting digits as indicated, thereafter you will get the multiplication grid. Then proceed as you learnt at school:

First multiply the digits in the top two numbers:

To assist the child, the two digits to multiply are statically underlined.

 Then TWO underlines 'flash' at the position where the partial result MUST be entered. To simplify the programming and to give the child good reflexes, the partial result MUST be TWO characters long, (including a 'leading zero' if the result is one character long). This is why the two underlines both flash. If the right-hand flashing character is under a carried quantity, it will have been updated so the child will not have to keep it in memory. But of course he must add the carry to the multiplied digits to get the correct partial result.

 If he gets the right result, the program will give a high-pitched Beep. If he gives the wrong result, there will be a low-pitched Beep, and he will be allowed the number of tries per partial result as was decided at the beginning of the run. For the last allowed try, there is a breakdown of the operation printed on the bottom row, to eradicate any possible confusion in understanding exactly what is required.

 If he exceeds the allowed number of tries, the program moves on to the next partial result after

updating the screen with the correct result. This sequence is repeated for each figure to be multiplied in the upper and lower numbers.

 The first sequence was to multiply the respective digits of each number. The second sequence is to add the columns of the rows thereby formed.

 To start the second sequence, the last column has its last-row digits statically underlined, thus indicating which are to be added. The lowest digit is underlined too, as in subsequent columns it may represent a 'carry'. After a pause of one second, TWO characters are 'flash-underlined' to help the child see where it has to give the partial result, which MUST be two figures long, including any leading zero, as before.

 Again he will have the set number of retries, including a last-try print-out on the bottom line to explain which operations are required, after which the program gives the correct partial result and moves on. Whether the child gives the correct partial result or not, the screen is updated. Any

'carry' will always be indicated on the bottom row, and this digit will be retained until the correct partial result is given.

 So the bottom row fills up from right to left (and slightly oversteps to the left to get the final digit, as inputs on the row are all 2 digits long for the sake of consistency).

 Finally, the total number of errors is given as a percentage, a score which should normally greatly improve with practice. If the child does not improve rapidly, he must revise his simple arithmetic tables. It would have been possible to incorporate a routine to help the child revise these in the program, but I will leave that little exercise up to you, as it simply involves nesting the appropriate arithmetic operations in two FOR loops. That keeps this program shorter, as it is already long enough for my liking.

 Remember, one of the most common mistakes at first will be to omit the leading zeros, but that is soon overcome with a little practise and attention. I have given a great deal of thought to the necessity of inputting leading zeros in the program, and have decided that these are essential to maintain the compactness of the graphics, and to keep the method of input consistent.

 If readers find this scheme cumbersome, I will rewrite the routines to allow one-digit input, but that would have other disadvantages...As with the MINUS\_bas program, use the program yourself until you see that it in fact operates in exactly the same way as you learnt at school, except that all leading zeros MUST be included.

 On a different tack, I leave it up to you to get the child to race against the clock, which simply requires adding two lines using subtracted DATEs. (The child may find 'racing' a little frustrating, as if he even gets zero errors over a long period he will not get full marks!)

 This program took me two full days to program, and one evening to debug. If only one child can profit from it I will consider it as time well spent.

 It may be considered a little unorthodox to place the 'carries' on the same line as the partial results, but this greatly simplifies the programming and would only be an impediment if the technique were used with pencil and paper. (The QL has less difficulty to do 'erasure' than to step 'down and left' by one character, which would put an obligatory space between all characters, thereby eliminating the possibility of using CSIZE 3,1 , complicating the indexing, and spoiling the coherence of the layout).

 When my daughter was around six years old, she considerably improved her arithmetic by using such a program. It is recommended that you master the program yourself before unleashing your children onto it,

(EEC) *W.N. Richardson & Co.* Telephone & Fax: 01494-871319 Car Phone: 07808 576118

6, Ravensmead Chalfont St. Peter Buckinghamshire SL9 0NB

# **SINCLAIR QL / Z88**

BACKUP QL WITH P.S.U. JS ROM - £85 JM ROM - £70 PART EXCHANGE ALLOWANCE - £15

WE DO REPAIRS< PART EXCHANGES AND BUY Z88's & PARTS

**NEW! CAMBRIDGE Z88 WITH OZ4+512k Internal Ram £150**

**\* ALSO AVAILABLE, 512k RAMPACK £40 \***

**3 Microvitec or similar monitors £40 each.**

**All usual Spares, Interfaces, Repairs, and Part Exchange Qls and Z88**

> **I still need Spectrums and parts, Particularly interface ones.**

## **Z 88 SPECIALS**

## **Eproms 32k, FIVE for £10 128k £10 each**

**Rams 512k £35 each**

. & PC COMPUTER USERS WILL FIND THE CAMBRIDGE Z88 ESPECIALLY USEFUL FOR WORK AWAY FROM THE DESK TOP. WITH TRANSFER PROGS DATA CAN BE SAFELY EXCHANGED WITH THEIR DESKTOP SYSTEM.

> W.N. RICHARDSON & CO CONTINUES TO PROVIDE FULL SPARES AND SERVICES FOR SINCLAIR COMPUTERS, OL & THE CAMBRIDGE Z88

as such concepts as 'leading zeros' are not generally taught in schools, Alas!

 Finally, a word of warning from my beta-tester, Bruno Coativy: Please do not hit keys too fast, as the program incorporates deliberate slight delays to make input more intuitive. Otherwise all should be well.

Enjoy your revisions.

 $100 -$ 110 REMark TIMES\_bas. by S.Poole, v31may2005 120 OPEN#1,con\_32: main: STOP  $130 -$ 140 DEFine PROCedure main 150 REPeat loop 160 Get\_Number\_Sizes 170 Initialise Variables 180 Fill\_Array\_with\_zeros 190 Print TOP multiplicands 200 Print\_right\_most\_zeros 210 Get Row Products 220 Add\_Columns 230 epilogue  $240$ 250 PRINT' Hit ESC to Quit...' 260 I\$=INKEY\$(#1,-1) 270 IF CODE(I\$)=27: EXIT loop 280 END REPeat loop 290 WINDOW 512,206,0,0: CSIZE 0,0 300 END DEFine 310 : 320 DEFine PROCedure Get\_Number\_Sizes 330 WINDOW 512,256,0,0: PAPER 2: CLS 340 STRIP 0: INK 7: CSIZE 0,0 350 AT 1,1: CLS 3 360 PRINT' How many figures per number? (1-7) ' 370 I\$=INKEY\$(#1,-1): so=I\$ INSTR '1234567' 380 IF so: n=I\$: ELSE : GO TO 350 390 AT 3,1: CLS 3 400 PRINT' How many tries per character? (1-3) ' 410 I\$=INKEY\$(#1,-1): so=I\$ INSTR '123' 420 IF so THEN 430 ermax=I\$: CSIZE 3,1: CLS: ELSE GO TO 400

440 END IF 450 END DEFine 460 : 470 DEFine PROCedure Initialise\_Variables 480 n1=n+1: n2=n+2: rows=n2+1: cols=n\*2+1 490 tries=0: er=0: DIM t\$(rows,cols),t2\$(rows,cols) 500 FOR j=1 TO rows 510 FOR f=1 TO cols<br>520 f\$(i f)='0': AT i 520 t\$(j,f)='0': AT j,f: PRINT ' ' 530 END FOR f 540 END FOR j 550 END DEFine 560 : 570 DEFine PROCedure Fill\_Array\_with\_zeros 580 FOR j=1 TO rows 590 FOR f=1 TO cols 600 t\$(j,f)='0': AT j,f: PRINT ' ' 610 END FOR f 620 END FOR j 630 END DEFine  $640.$ 650 DEFine PROCedure Print\_TOP\_multiplicands 660 FOR j=1 TO 2 670 FOR f=n2 TO cols 680 t\$(j,f)=RND(0 TO 9) 690 AT j, f: PRINT  $t\$ (i,f) 700 END FOR f 710 END FOR j 720 FOR j=1 TO 2: t\$(j,n2)=RND(1 TO 9): AT j,n2: PRINT t\$(j,n2) 730 END DEFine  $740.$ 750 DEFine PROCedure Print\_right\_most\_zeros 760 FOR j=3 TO n1 770 FOR f=n+j TO cols: AT j,f: PRINT '0' 780 END FOR j 790 END DEFine 800 : 810 DEFine PROCedure Get Row Products 820 CSIZE 0,0: AT 0,1: CLS 3 830 PRINT" Multiply static underlined digits & add carry " 840 CSIZE 3,1: ct1=0: ct13=ct1+3 850 FOR f=n2 TO cols 860 n4\$='00': ct2=1: fct2=f-ct2

```
870 OVER -1: AT 2, f: PRINT '_': OVER 0<br>880 FOR i=cols TO n2 STEP -1
880 FOR j=cols TO n2 STEP -1<br>890 ts2f=t$(2 f): ts1i=t$(1 i): r
890 ts2f=t$(2,f): ts1j=t$(1,j): n4s1=n4$(1)<br>900 n3$=t$(2 f)*t$(1 i)+n4$(1)
900 n3$=t$(2,f)*t$(1,j)+n4$(1)
910 IF LEN(n3$)='1': n3$='0'&n3$<br>920 t$(ct13.fct2)=n3$(1)
920 t$(ct13,fct2)=n3$(1)<br>930 t$(ct13,fct2+1)=n3$(
         ts(ct13.fct2+1)=n3s(2): er1=0
940 OVER -1: AT 1, i: PRINT ' ': OVER 0
950<sub>1</sub>960 AT ct13,fct2: PRINT ' '&n4$(1)
970 IF er1=ermax THEN
980 AT 11,1: CLS 3
990 PRINT '('!ts2f!'*'!ts1j!')'!'+'!n4s1
1000 END IF
1010
1020 IF GET_INkey$(ct13,fct2)=n3$ THEN
1030 BEEP 12345,6: tries=tries+1
1040 ELSE
1050 BEEP 12345,67: tries=tries+1: er1=er1+1
1060 IF er1>ermax THEN
1070 AT ct13,fct2: PRINT n3$: GO TO 1090
1080 END IF : GO TO 960
1090 END IF : er=er+er1
1100
1110 AT 11,1: CLS 3
1120 OVER -1: AT 1,j: PRINT '_': OVER 0
1130 n4$=n3$: ct2=ct2+1: fct2=f-ct2
1140 END FOR j : ct1=ct1+1: ct13=ct1+3
1150 OVER -1: AT 2,f: PRINT '_': OVER 0
1160 END FOR f
1170 END DEFine Get Row Products
1180 :
1190 DEFine PROCedure Add_Columns
1200 CSIZE 0,0: AT 0,1: CLS 3
1210 PRINT' Add underlined digits & carry ': CSIZE 3,1
1220 FOR f=cols TO 1 STEP -1
1230 OVER -1: FOR j=3 TO rows: AT j,f: PRINT '_'
1240 OVER 0: er2=0: trwf$=t$(rows,f)
1250 pause$=INKEY$(#1,50)
1260
1270 n5$='0'
1280 FOR j=3 TO 3+n: n5$=n5$+t$(j,f): t2$(j,f)=t$(j,f)
1290 IF LEN(n5$)='1': n5$='0'&n5$
```

```
1300 t$(rows,f-1)=n5$(1): t$(rows,f)=n5$(2)
1310<br>1320
       AT rows,f-1: PRINT ' '&trwf$
1330 IF er2=ermax THEN<br>1340 AT 11 1: CLS 3: PI
1340 AT 11,1: CLS 3: PRINT;t2$(3,f);<br>1350 FOR i=4 TO 3+n
1350 FOR j=4 TO 3+n
           PRINT!'+'!t2$(i,f);
1370 END FOR<br>1380 FND IF
       FND IF
1390 :
1400 IF GET INkey$(rows,f-1)=n5$ THEN
1410 BEEP 12345,6: tries=tries+1
1420 ELSE
1430 BEEP 12345,67: tries=tries+1: er2=er2+1
1440 IF er2>ermax THEN
1450 AT rows,f-1: PRINT n5$: GO TO 1470
1460 END IF : GO TO 1320
1470 END IF : OVER -1: er=er+er2
1480 FOR j=3 TO rows-1: AT j,f: PRINT '_'
1490 OVER 0: AT 11,1: CLS 3
1500 END FOR f: AT 0,1: CLS 3
1510 END DEFine Add_Columns
1520 -1530 DEFine PROCedure epilogue
1540 AT rows,0: STRIP 2: PRINT ' '
1550 score=(er*100)/tries
1560 AT rows+1,1: PRINT' Errors:'!INT(score)&'%'
1570 END DEFine epilogue
1580 :
1590 DEFine FuNction GET INkey$(rw,cl)
1600 OVER -1
1610 REPeat flashem
1620 AT rw,cl: PRINT '__': i1$=INKEY$(#1,10)
1630 IF i1$<>'': EXIT flashem
1640 END REPeat flashem
1645 IF i1$ INSTR '0123456789': ELSE NEXT flashem
1650 OVER 0: AT rw,cl: PRINT i1$
1660 :
1670 OVER -1: cl1=cl+1
1680 REPeat flashem
1690 AT rw,cl1: PRINT '_': i2$=INKEY$(#1,10)
1700 IF i2$<>'': EXIT flashem
1710 END REPeat flashem
```
1715 IF i2\$ INSTR '0123456789': ELSE NEXT flashem 1720 OVER 0: AT rw,cl1: PRINT i2\$  $1730 \cdot$ 1740 RETurn i1\$&i2\$ 1750 END DEFine GET INkey\$ 1760 ::

End of Listing

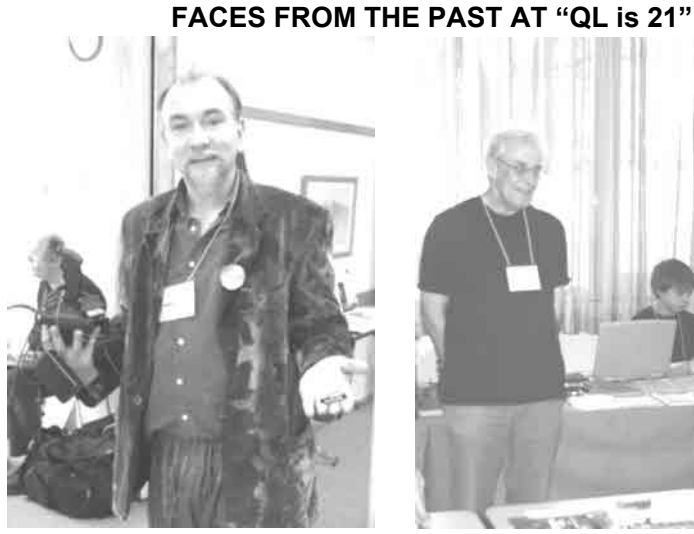

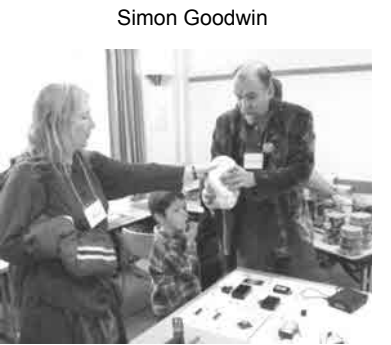

The Goodwin Family & David Batty (right)

 $\overline{A}$ Simon Goodwin Leon Heller, Ben Firshman & Stuart Honeyball

تنظف

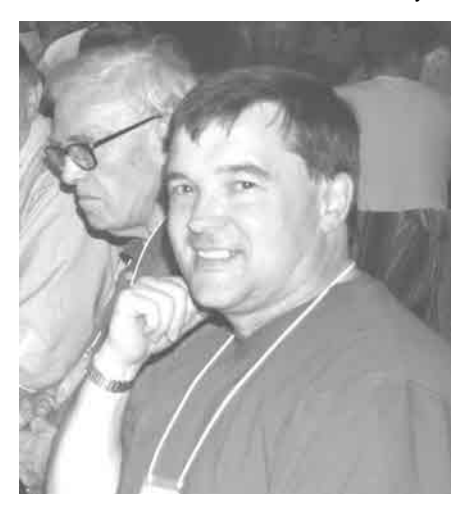

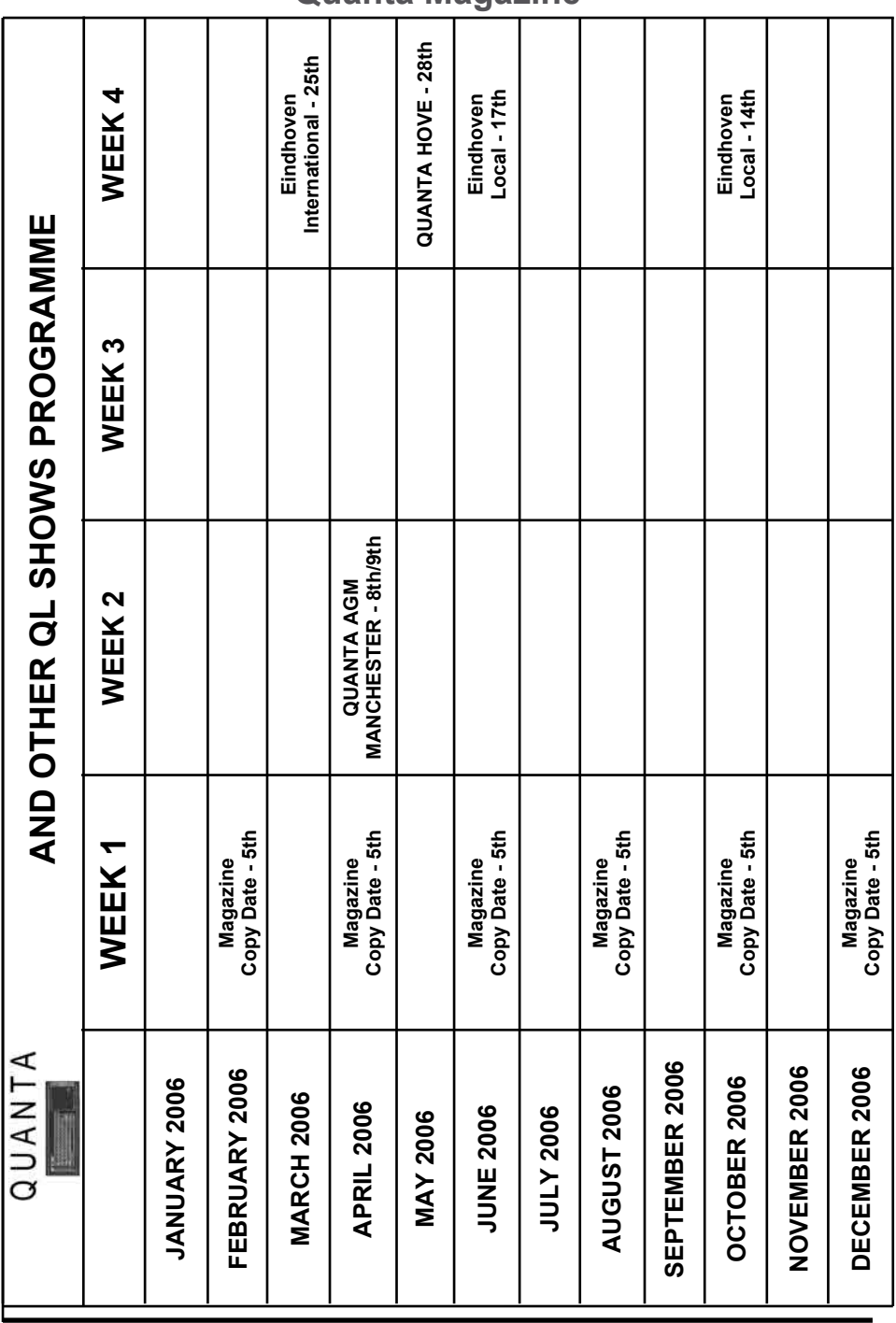

**Dec 2005/Jan 2006 Page 36**

## **Quanta Magazine**

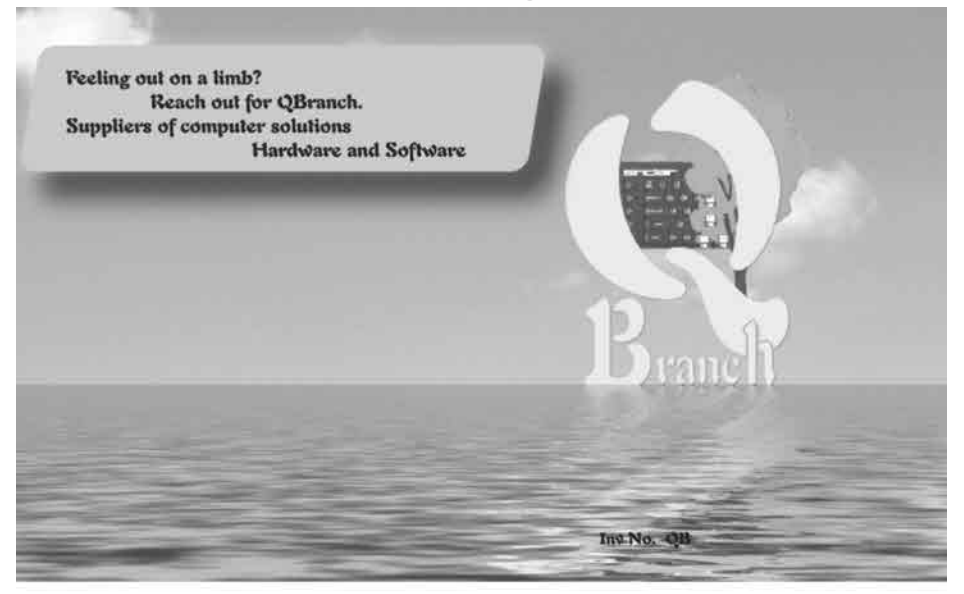

New Programs and Updates! We have many new things available at the moment:  $£ 30.00 + P&P$ ODT - The OL Desktop New version available now. 'Drag and Drop' & improved icon editor. Price held till Feb 10th 2006 After that the price will rise to £41.50 - buy now and save £11.50!!

EASYPTR parts 1&2 version 4 - high colour £41.00 on CD with manual in Adobe format £ 27.50 on CD (send master disk) EASYPTR parts 1&2 upgrade £ 27.50 on CD with manual in Adobe format QPCPrint - print to any printer from QPC2 **IIIIII PRICE DROP IIIII** QPC2 v 3.30 (SMSQ/E v 3.10 needed for QPCPrint) was £65.00 ------ NOW £42.00 Upgrade from version 3.xx £ Free. Send Master disk and return envelope and postage Upgrade from v2.xx £13.90 Upgrade from v 1.xx £34.00 Keyboard mebranes few left

New Super/Gold Card Batteries Aurora Motherboards - new

£17.50  $£ 10.00 + P&P$ £65.00

20 Locks Hill, Portslade, Sussex. BN41 21.B. UK Tel: +44 (0)1273 386030 Fax: +44 (0)1273 430501 email: sales@qbranch.demon.co.uk skýpe : roydbranch web: http://www.qbranch.demon.co.uk

**Dec 2005/Jan 2006 Page 37**

# **TF Services**

#### Compswitch

A UK 4-way trailing socket designed to switch off computer peripherals automatically when the computer is switched off, or (in the case of an ATX computer) when it auto-powers down. Compswitch has one control socket, and three switched sockets. Can be used with lights/hifi/monitors-ie a OL monitor can be used as a switch control.

#### $Cost £24$

#### superHermes

#### A major hardware upgrade for the QL

All Hermes features (working serl/2 at 19200, independent baud rates/de-bounced keyboard/ keyclick) IBM AT kbd I/F // HIGH SPEED RS232 at 57600// serial mouse port and 2 other RS232 inputs// 3 I/O lines // EEPROM

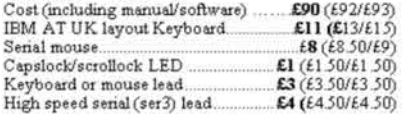

Hermes available for £25 (£26/£27) Working ser1/2 and independent input, debounced keyboard.

SuperHermes LITE: All Hermes features (see above) + an IBM AT keyboard interface only. Cost (incl keyboard lead). £53 (£54/£55)

#### **OL REPAIRS (UK only)**

Fixed price for unmodified QLs, excl microdrives. QLs tested with Thorn-EMI rig and ROM software.

£27 incl 6 month guarantee

#### Minerva

#### The ORIGINAL system operating system upgrade

OTHER FEATURES COMMON TO ALL VERSIONS DEBUGGED operating system<br> $\rm{autoboot}$  on reset of power failure  $\it{Mulute}$  basis<br>( $\rm{with}$  in  $10\%$  of lightning) – string handling<br> $\it{WHEN}$  ERROR/  $\it{2nd}$  screen<br> $\it{TRACE}$  ron-English keyboard drivers<br> $\it{``warm''}$ fast reset. V1 97 with split OUTPUT baud rates (+ Hermes) & built in Multibasic

First upgrade free. Otherwise send £3 (+£5 for manual if requd).<br>Send disk plus SAE or two IRCs

MKI...£40 (£41/£43) MKII...£65 (£66/£67)

MINERVARTC (MKII) + battery for 256 bytes ram. CRASHPROOF clock & FC bus for interfacing. Can autoboot from battery backed ram. Quick start-up.

#### **OL RomDisg**

Up to S mbyte of flash memory for the QL A small plug in circuit for the OL's ROM port (or Aurora) giving 2, 4 or 8 mbytes of permanent storage it can be thought of as a portable hard disk on a card, and reads at some 2 mbytes per second.

Think of it - you could fully boot an expanded OL. including all drivers/SMSQ etc off RomDisq at hard disk speed with only a memory expansion needed.

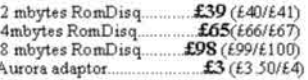

#### **MPLANE**

#### A low profile powered backplane with ROM port

A three expansion backplane with ROM port included for RomDisq etc. Aurora can be fitted in notebook case and powered off single 5V rail - contact QBranch for details. Two boards (eg Aurora and Gold Card/Super Gold Card/Goldfire fixed to base. Suitable for Aurora (ROM accessible from outside) & QL motherboard in tower case. Specify RCM facing IN towards boards, or OUT towards back of case.

Cost.  $£34(E35/E36)$ 

#### **I2C INTERFACES**

Connects to Minerva MKII and any Philips  $I^2C$  bus

Power Driver Interface 16 I/O lines with 12 of these used to control 8 current carrying outputs (source and sink capable) 2 amp (for 8 relays, small motors) £40 (£43/£44)

£45 (£48/£50) 4 amp total (for motors etc)... Relays (8 3a 12v 2-way mains relays (needs 2a power £25 (£28/£29) driver) Parallel Interface Gives 16 input/output lines. Can be used wherever logic signals are required.  $£25(E27/E28)$ Analogue Interface Gives eight 8 bit analogue to digital inputs (ADC) and two 8 bit digital to analogue outputs (DAC). Used for temp measurements, sound sampling (to  $5$  KHz), x/y plotting<br>Temp probe  $(-40^{\circ}C)$  to  $+125^{\circ}C)$  $£30$  ( $£31$ / $£32$ )  $£10(f1050/f11)$  $£10(£10.50/£11)$ Connector for four temp probes .......

 $£2 (£2.50/£3)$ Data sheets Control software & manual (for all I/F).  $£2(f2.50/f3)$ 

#### **OL SPARES**

no longer on sale<br>  $63$ (f3.50/f4)<br>  $63$ (f3.50/f4)<br>  $63$ (f8.50/f9)<br>  $610$ (f10.50/f11) Keyboard membrane<br>1377 PAL ircuit diagrams 68008 cpu or 8049 IPC<br>68008 cpu or 8049 IPC<br>8301/8302 or JM ROM or senal lead  $f12(f17/f21)$ Power supply (sea mail overseas). El2 (

Exics include pertage und pading (Aixmail where applicable) Exics are: UK (Burepe/Rest of world). Exyment by cheque drawn on bank with UK<br>address/portal order or CASH! I canno longer accept card payments as UK only does PD 31 Oct 02

> 29 Longfield Road, TRING, Herts, HP23 4DG Tel: 01442-828254 Fax/BBS: 01442-828255 tony@firshman.co.uk http://www.firshman.co.uk

> > **Dec 2005/Jan 2006 Page 38**